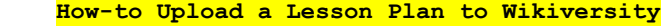

**0)** Clear permission to publish the plan from your school or employer, if necessary. Make sure any materials you use from others are attributed and licensed to be re-mixed.

**1)** Turn it into a PDF if it isn't already. Cf. Wikipedia's

[List](http://www.google.com/url?q=http%3A%2F%2Fen.wikipedia.org%2Fwiki%2FList_of_PDF_software&sa=D&sntz=1&usg=AFQjCNESAYNeaOZEiHzFduW_xIXnF99BkA) of [PDF](http://www.google.com/url?q=http%3A%2F%2Fen.wikipedia.org%2Fwiki%2FList_of_PDF_software&sa=D&sntz=1&usg=AFQjCNESAYNeaOZEiHzFduW_xIXnF99BkA) s[oftwar](http://www.google.com/url?q=http%3A%2F%2Fen.wikipedia.org%2Fwiki%2FList_of_PDF_software&sa=D&sntz=1&usg=AFQjCNESAYNeaOZEiHzFduW_xIXnF99BkA)e [or](http://www.google.com/url?q=http%3A%2F%2Fen.wikipedia.org%2Fwiki%2FList_of_PDF_software&sa=D&sntz=1&usg=AFQjCNESAYNeaOZEiHzFduW_xIXnF99BkA) use [Goog](http://www.google.com/url?q=http%3A%2F%2Fen.wikipedia.org%2Fwiki%2FList_of_PDF_software&sa=D&sntz=1&usg=AFQjCNESAYNeaOZEiHzFduW_xIXnF99BkA)le docs if you need software.

2) Go to <http://en.wikiversity.org>.

**3)** Log-in or create an account, in the top right. Log in / create account

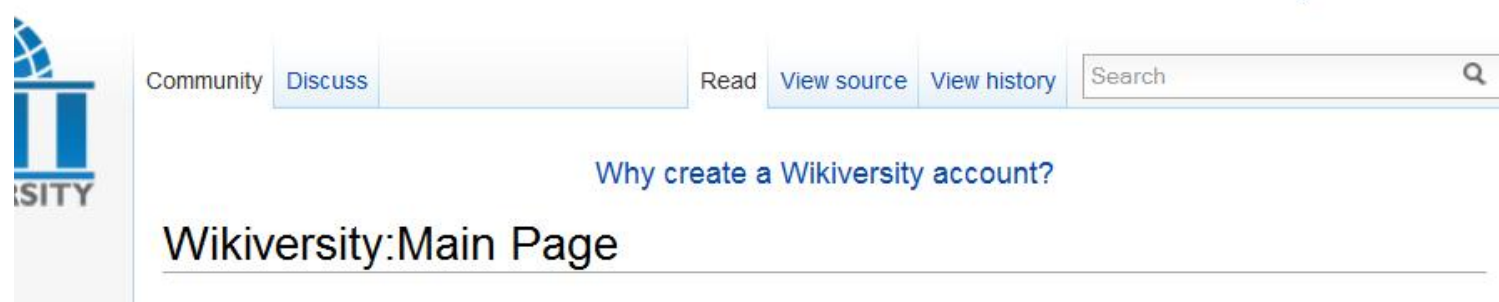

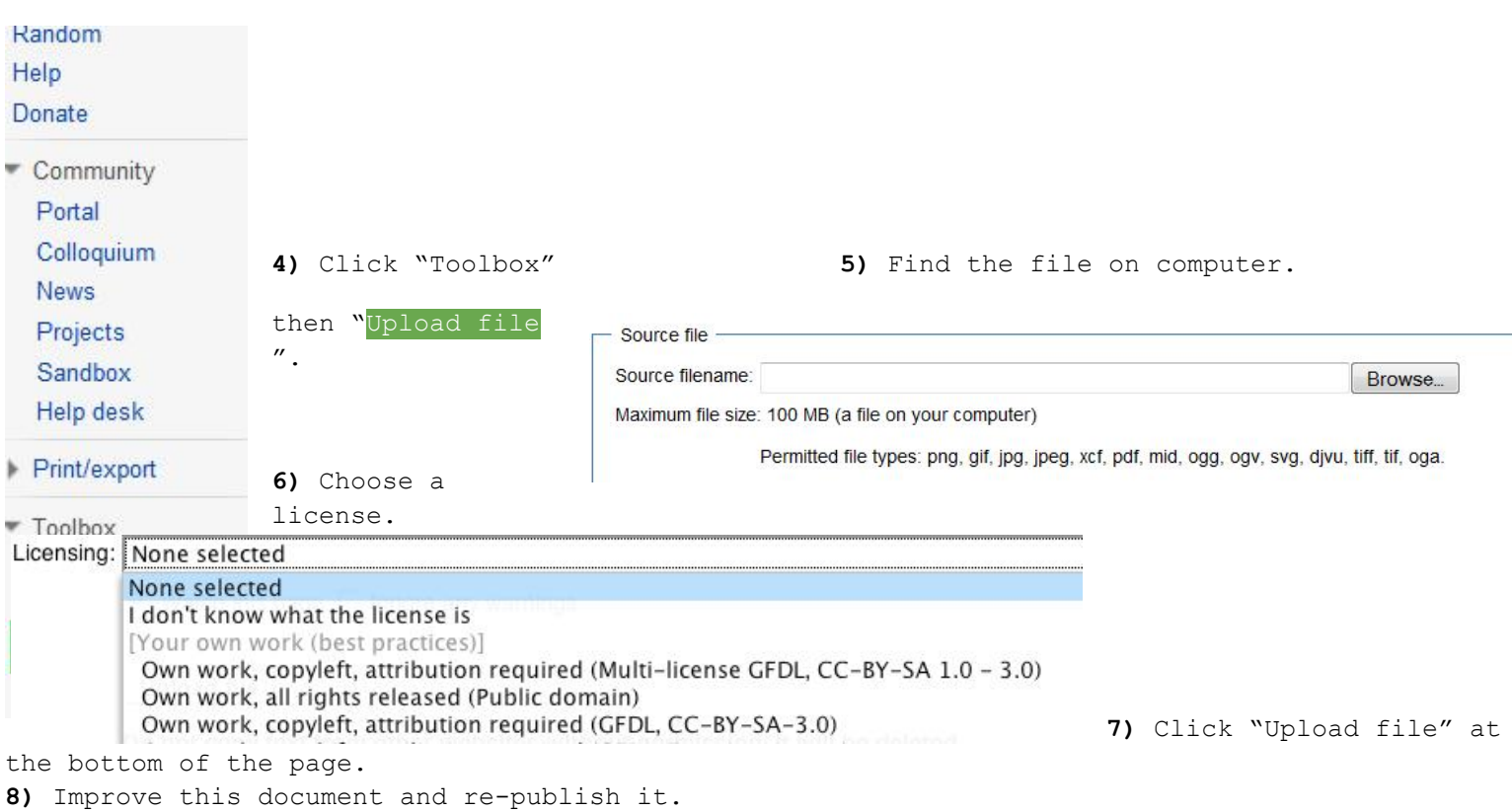